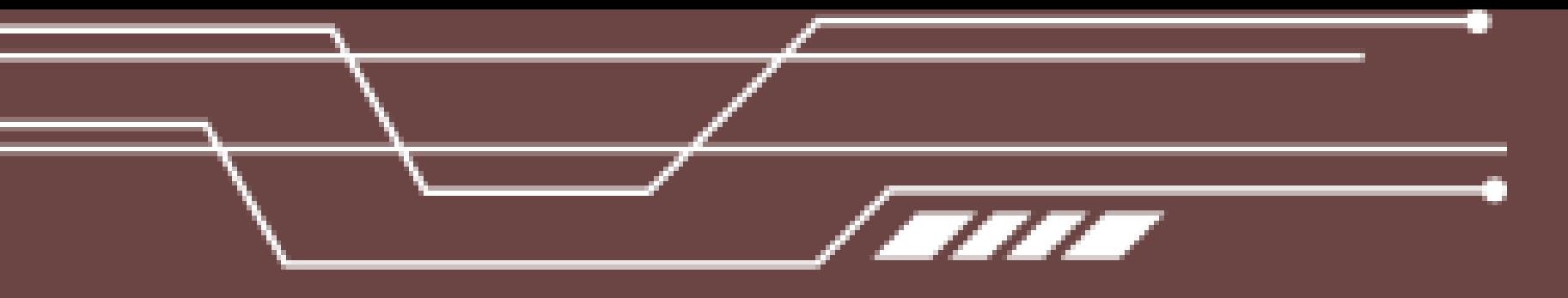

# Трехмерная графика

## Сглаживание  $-$  Sm ooth

- Из-за своего каркасного строения меш-объ екты выглядят ребристыми даже там, где предполагаются скругленные формы. Понятно, что множественное подразделение решает эту проблему. Однако порождает другую – требуется хранить боль ше данных и тратить боль ше ресурсов компь ютера на отрисовку. В Blender есть различные инструменты сглаживания объ ектов. В этом уроке будут описаны основные моменты
	-

## Самый простой вариант сглаживания – кнопка Sm ooth (гладко) на полке инструментов. Тутже находится кнопка Flat (плоско), которая позволяет вернуть ся к прежнему состоянию.

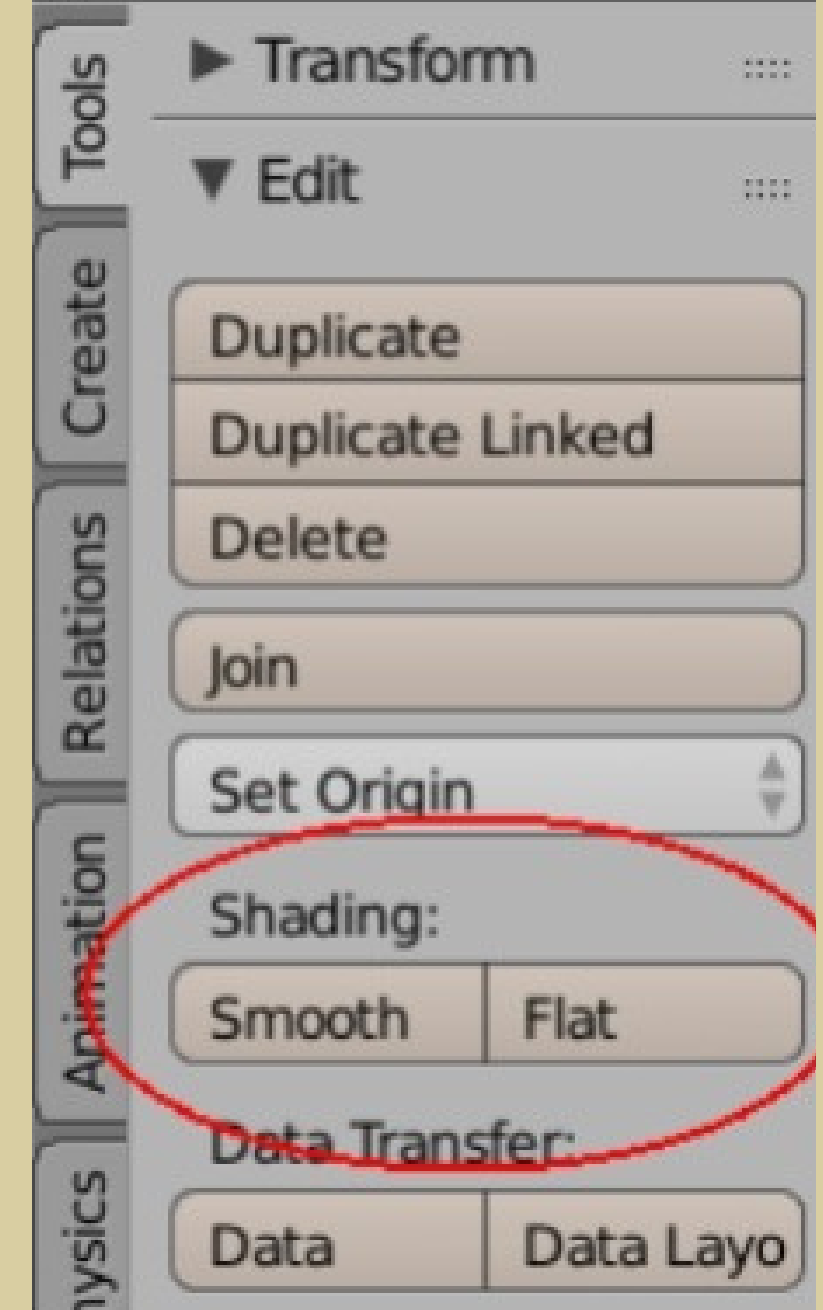

Структура объекта при этом не меняется, его грани, ребра и вершины никак не деформируются и не перемещ аются. Он лишь отображается сглаженным в резуль тате такназываемого затенения (Shading). На рисунке ниже показаны сглаженные таким образомсфера и куб.

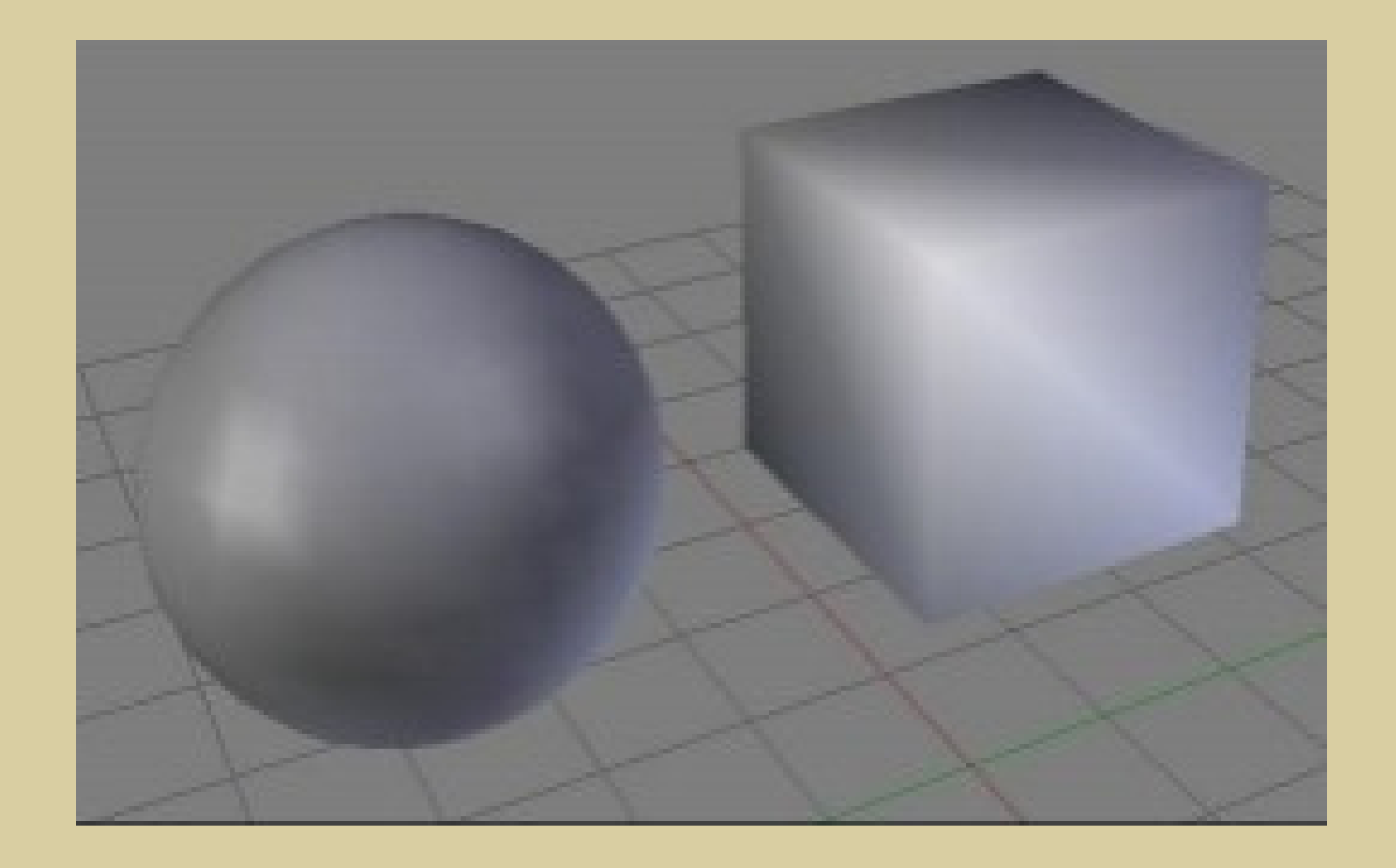

В режиме редактирования объекта там же на полке инструментов появляется кнопка Smooth Vertex (сгладить вершину). При исполь зовании этого инструмента объ ект или его часть не становятся сглаженными, но грани изменяются так, чтобы переход между ними был более покатым.

Если попытать ся таким образом сгладить сферу, то эффекта вы можете не заметить , так какее грани и так расположены по поверхности шара. При многократном повторении сфера просто начнет умень шать ся. Особенности Sm ooth Vertex хорошо видны на подразделенном нескругленном объ екте.

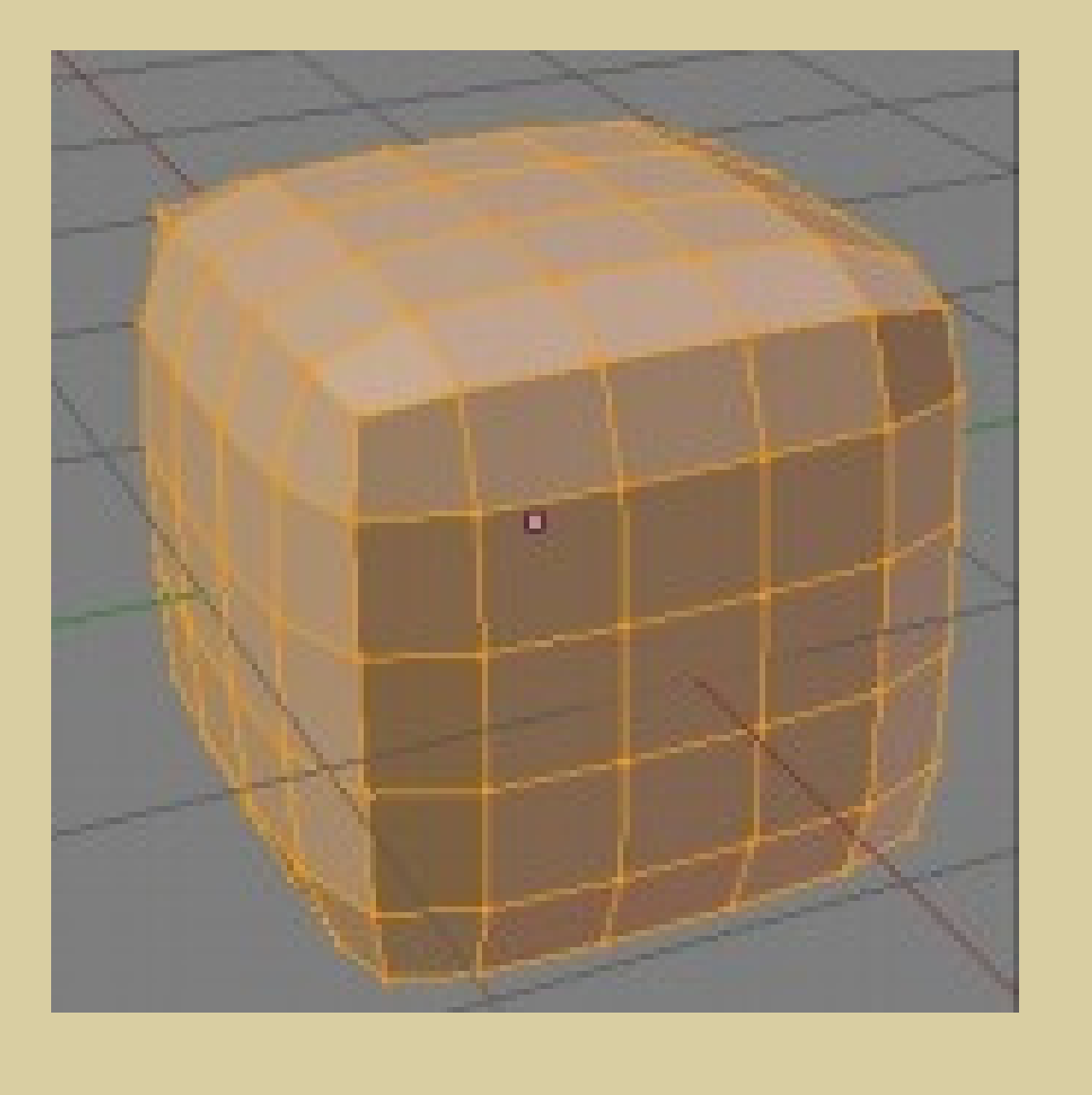

В данном случае все элементы подразделенного куба были выделены, был применен Smooth Vertex, в настройках которого на панели оператора количество повторений было установленов значение 4.

Если на сцену была добавлена, например, сфера с одним количеством сегментов и колец, апосле этого в режиме редактирования она была подразделена, то появившиеся новые вершины окажутся в плоскостях старых граней. Они не будут автоматически приподняты, чтобы придать объ екту правиль ную круглость . В таких случаях инструмент Sm ooth Vertex весь ма полезен и для шарообразных объ ектов и их частей.

С другой стороны, кроме обычного подразделения Subdivide, в Blender есть подразделение со сглаживанием Subdivide Sm ooth. Здесь сразу будет вычислено оптималь ное с точки зрения сглаживания положение новых вершин. Исполь зование Subdivide Sm ooth не равно исполь зованию Subdivide в сочетании со Sm ooth Vertex при исходных настройках. Sm ooth Vertex в меньшей степени изменяет положение вершин, чем подразделение со сглаживанием.

- 
- 
- 
- 

### Другая группа инструментов сглаживания относится к модификаторам.

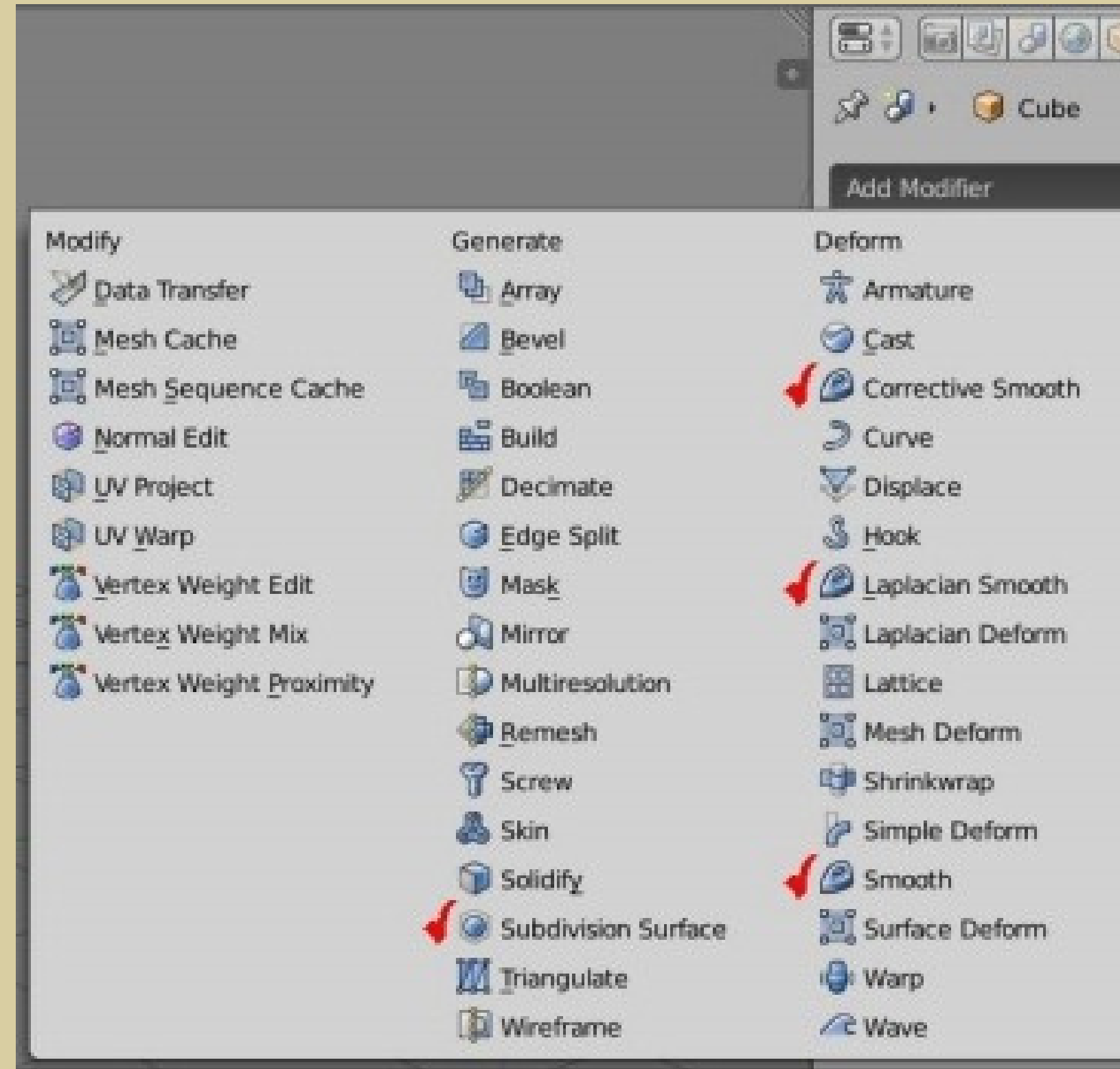

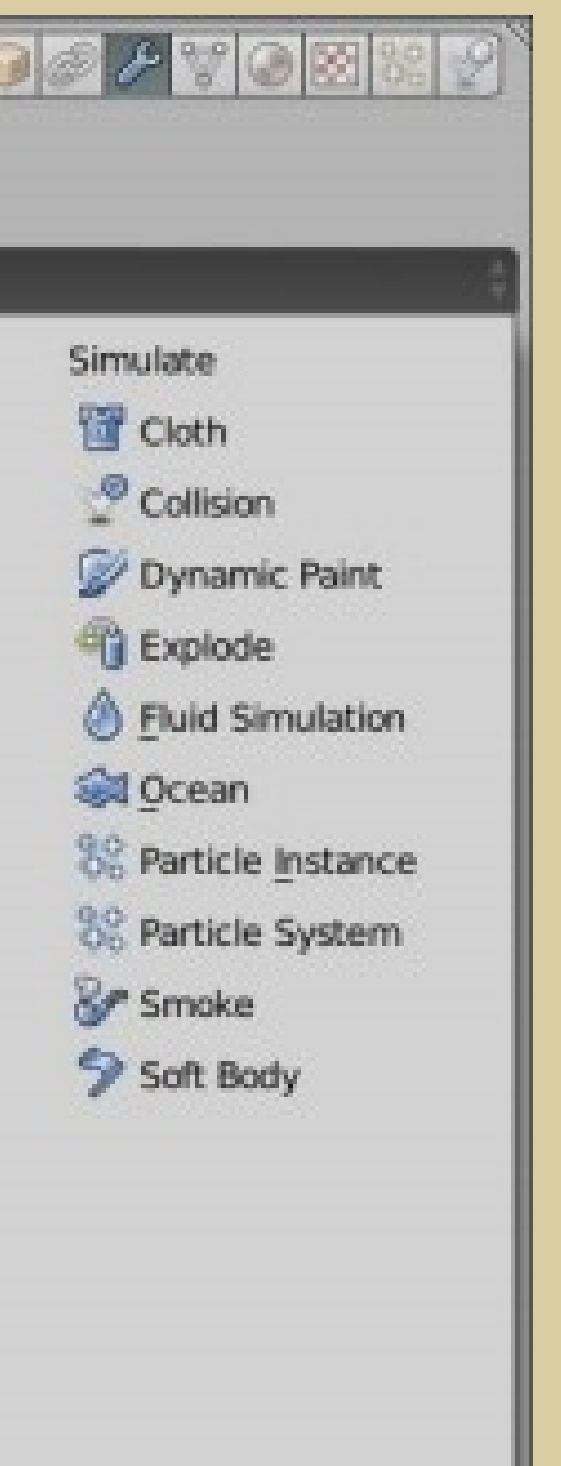

Модификатор Smooth оказывает примерно такой же эффект как описанный выше трансформатор Sm ooth Vertex. Преимущ ество исполь зования модификаторов заключается в том, что если вы не нажали кнопку Apply, то объ ект в режиме редактирования остается прежним. В случае же трансформаторов вы изменяете объ ект перманентно, т. е. на постоянной основе, доступа к исходной форме у вас уже не будет. Толь ко через Ctrl+Z. Модификаторы Corrective Sm ooth и Laplacian Sm ooth имеют боль ше настроек и обычно применяются в особых случаях.

Модификатор Subdivision Surface может быть лучшим выбором. Он только видимо подразделяет m esh-объ ект. При этом можно указать разное количество подразделений для 3D-вида и конечного изображения.

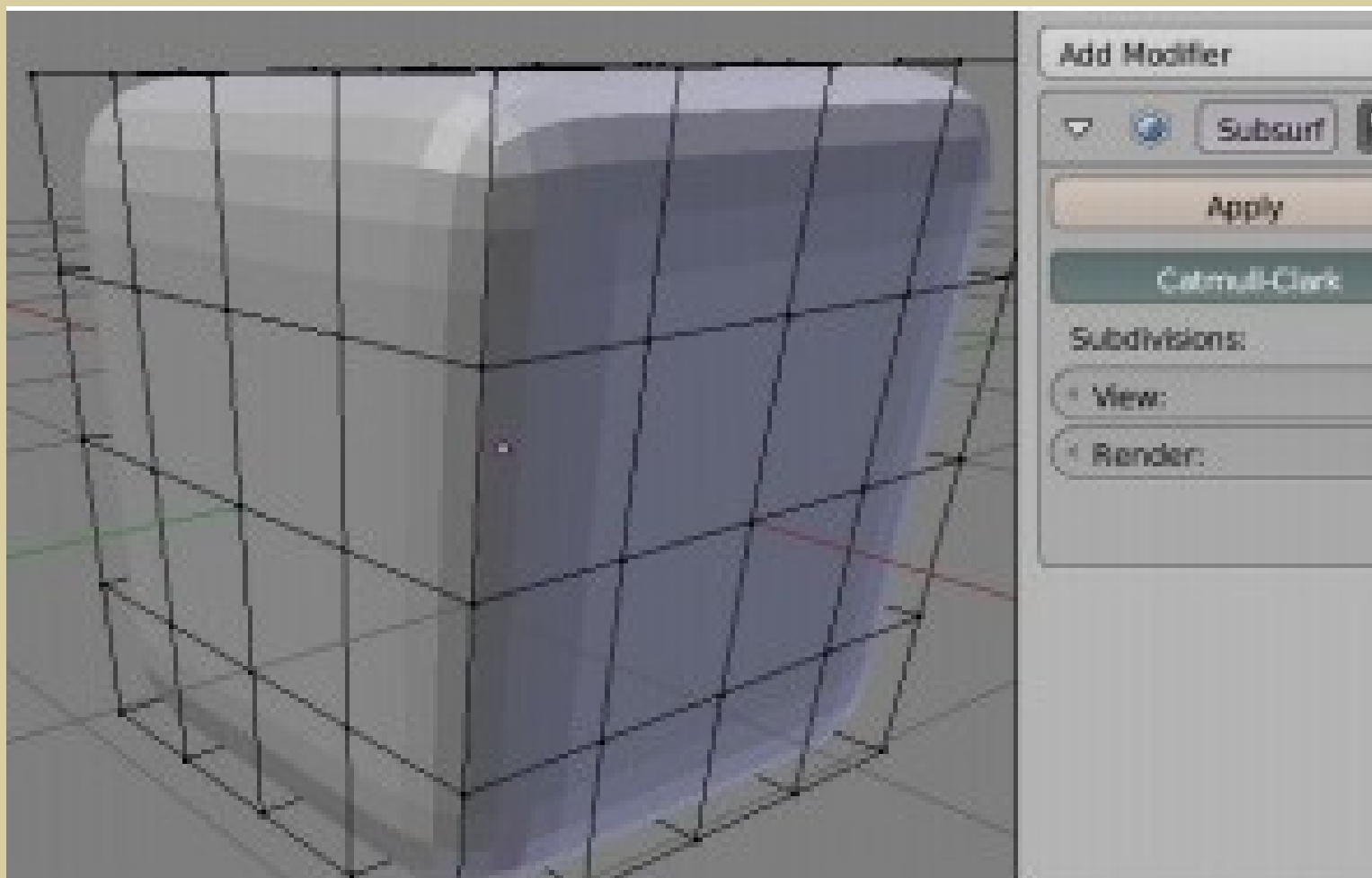

На рисунке показано, что куб остается подразделенным 4x4. Однако модификатор добавляети сглаживает дополнитель ные грани, которые нель зя править по отдель ности. Если переключить ся на Sim ple, то сглаживания не будет, толь ко подразделение. Такой вариант исполь зуется в особых случаях или как аналог Subdivide, если нажать кнопку Apply.

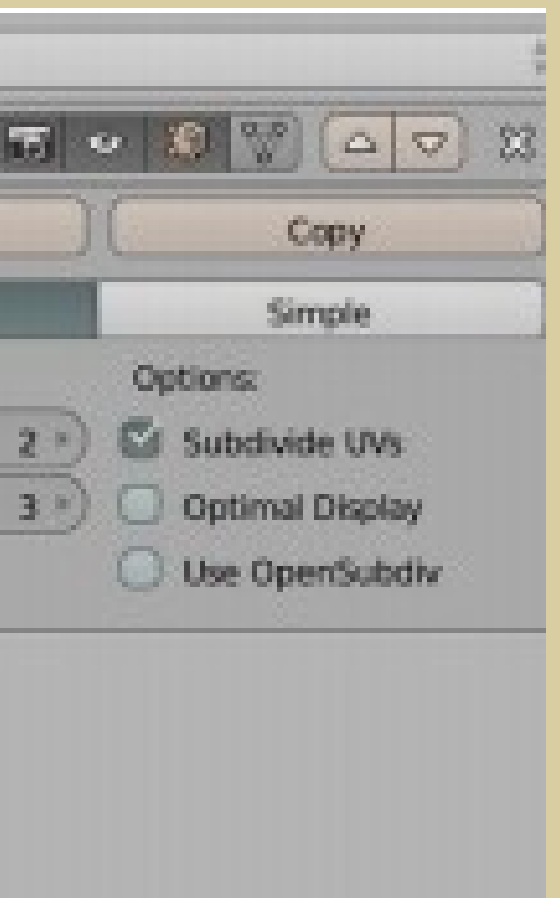